# Loading data into Igor Standard method

Using the Data/Load Waves options

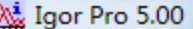

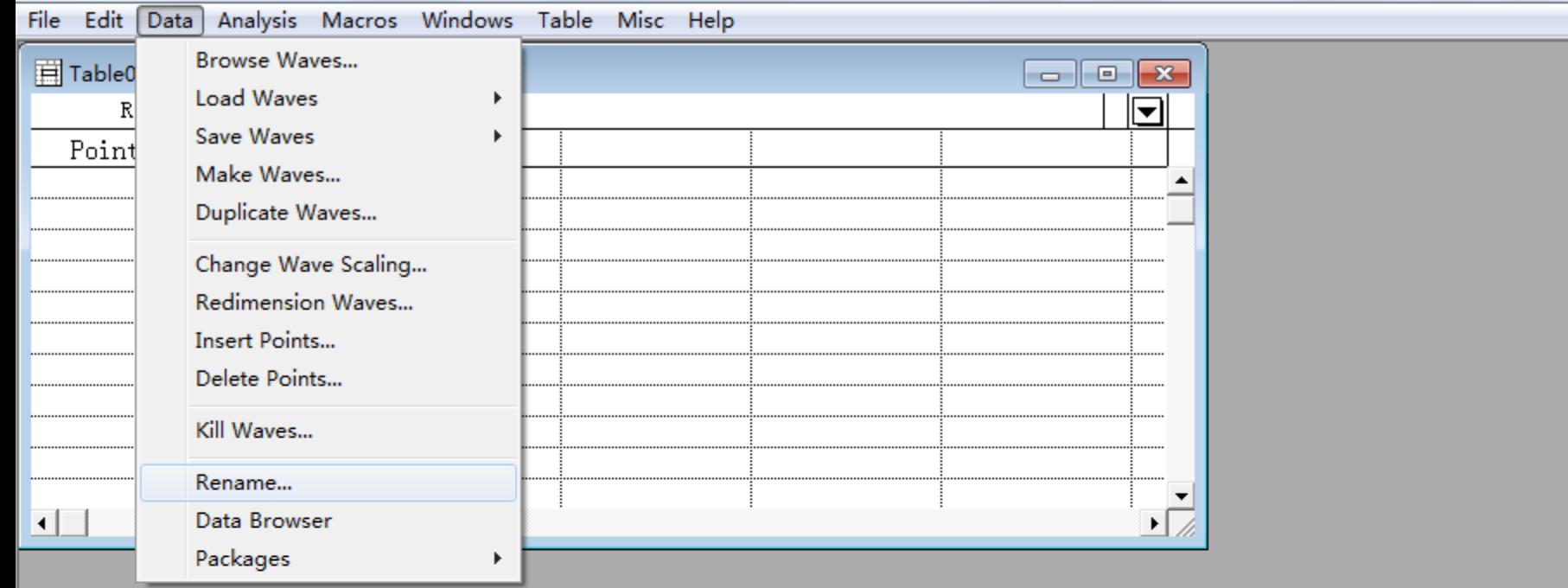

فادا

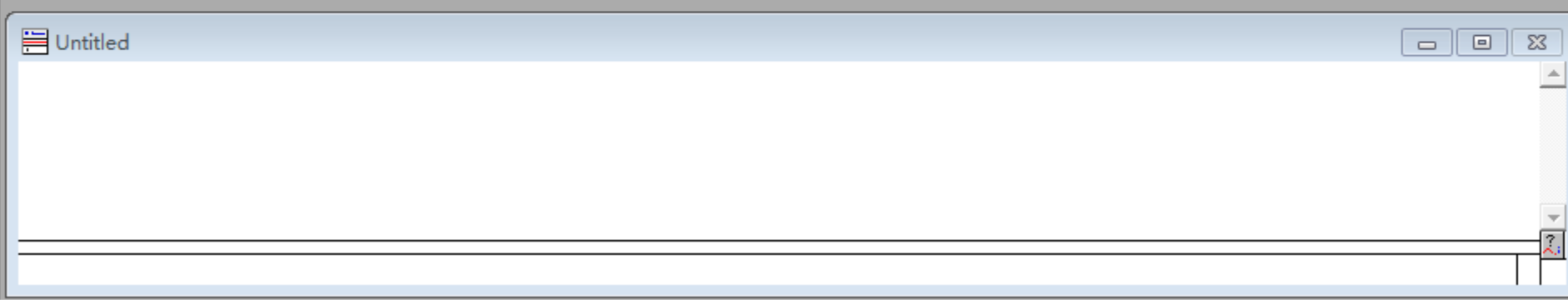

Changes the nemes of weight weighter strings pictures, and Igor symbolic paths.

### CO\_PES\_2 - Igor Pro 5.00

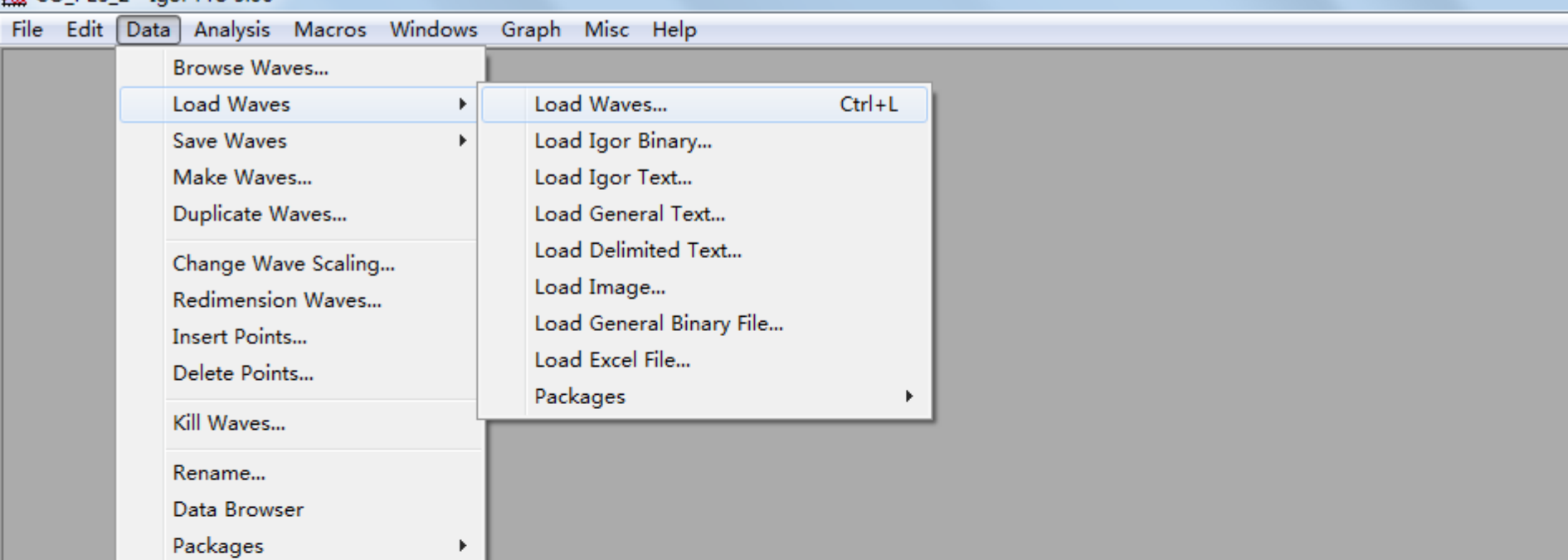

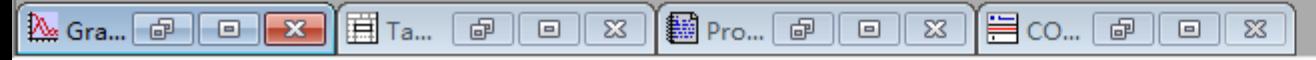

Bigplays a dialog from which you can select all evailable entires for leading data

k.

File Edit Data Analysis Macros Windows Graph Misc Help

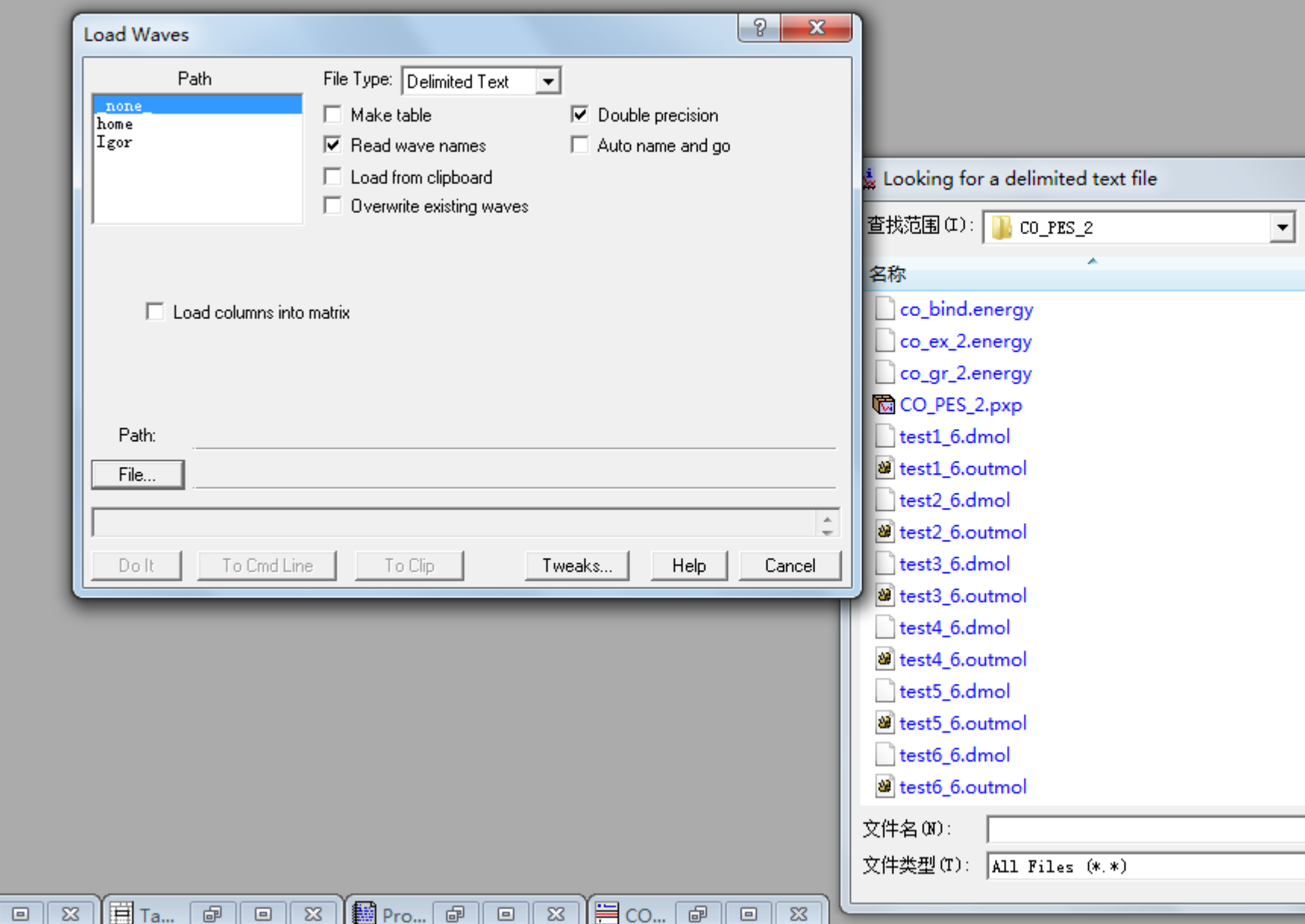

 $R_{\alpha\alpha}$  dys

**A** Gra... a

# Loading data into Igor Useful Method

Cut and paste columns of data using UltraEdit Column Mode

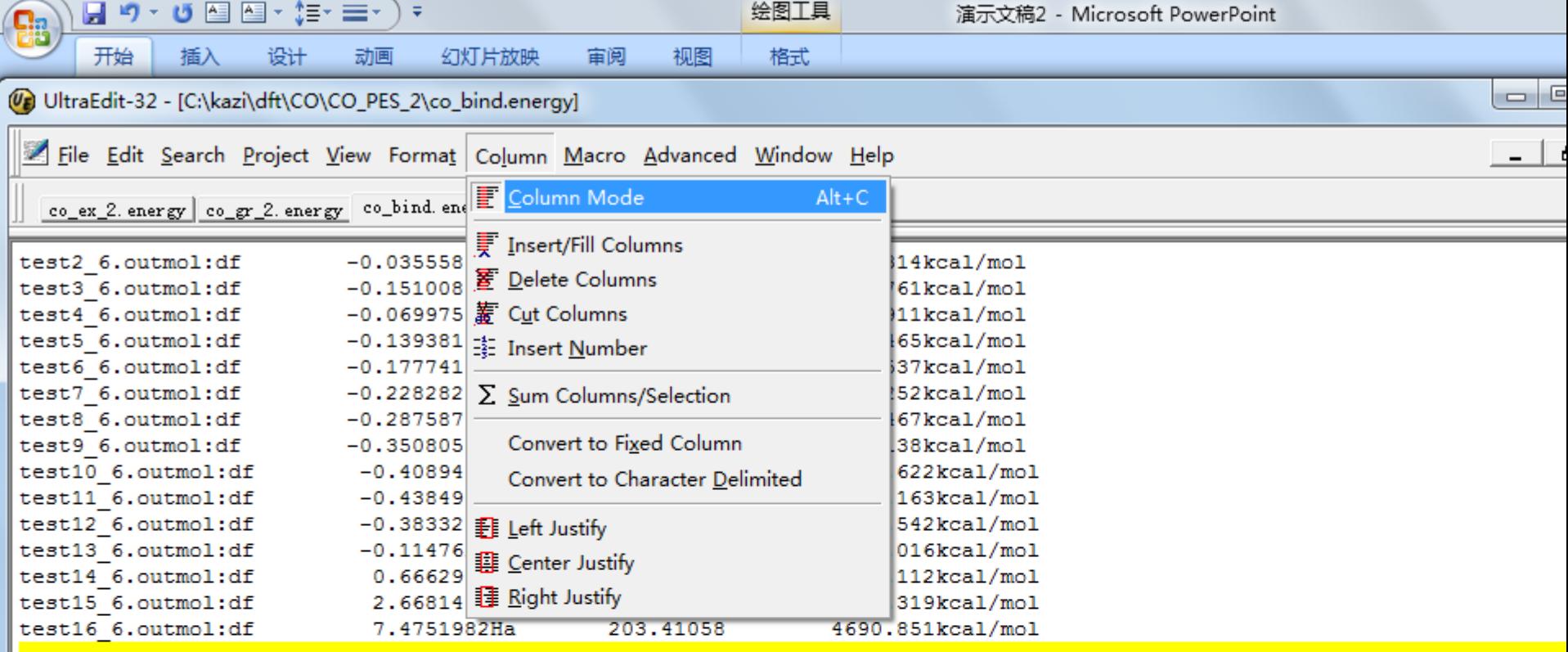

 $\overline{\phantom{a}}$ 

## **Na** Igor Pro 5.00

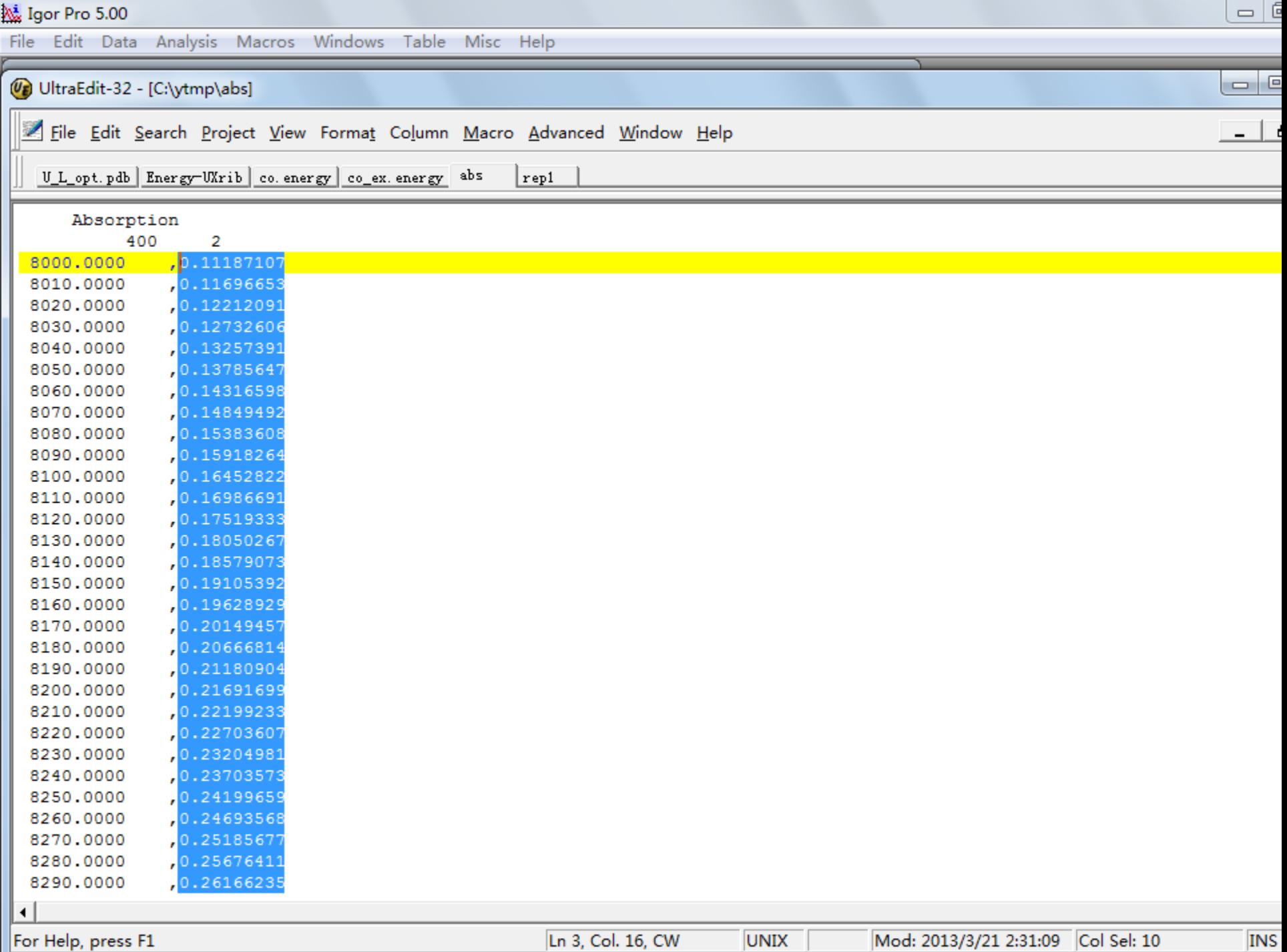

#### Igor Pro 5.00

#### فادا

#### File Edit Data Analysis Macros Windows Table Misc Help

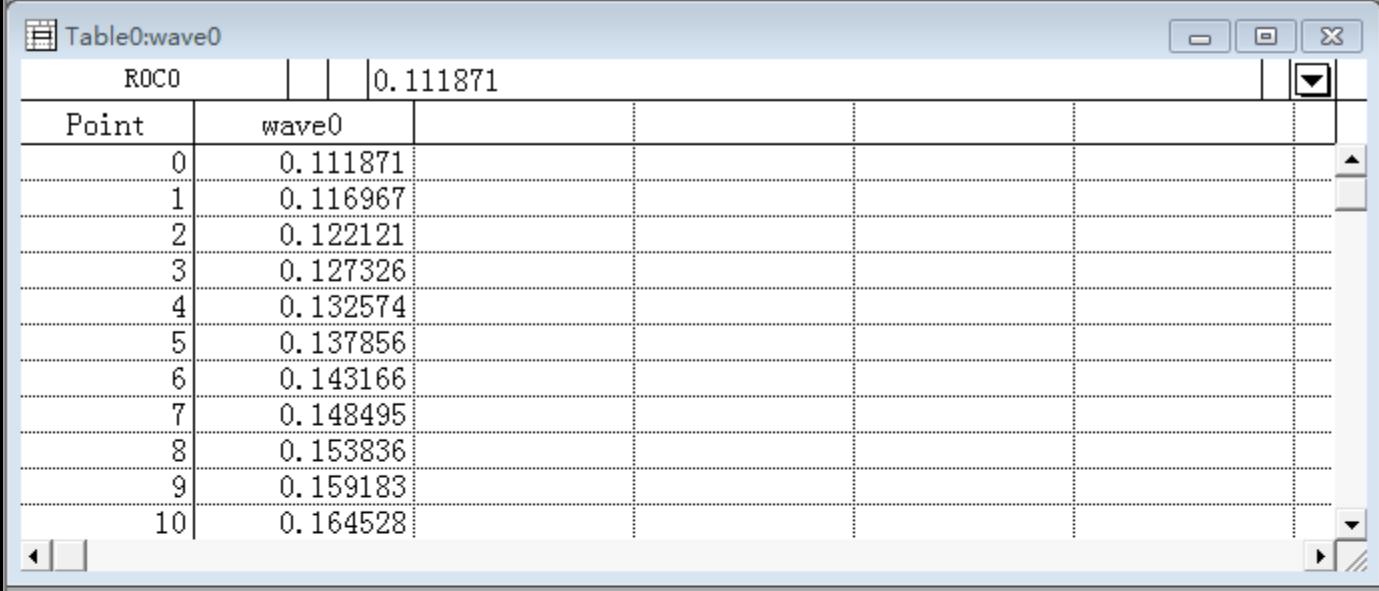

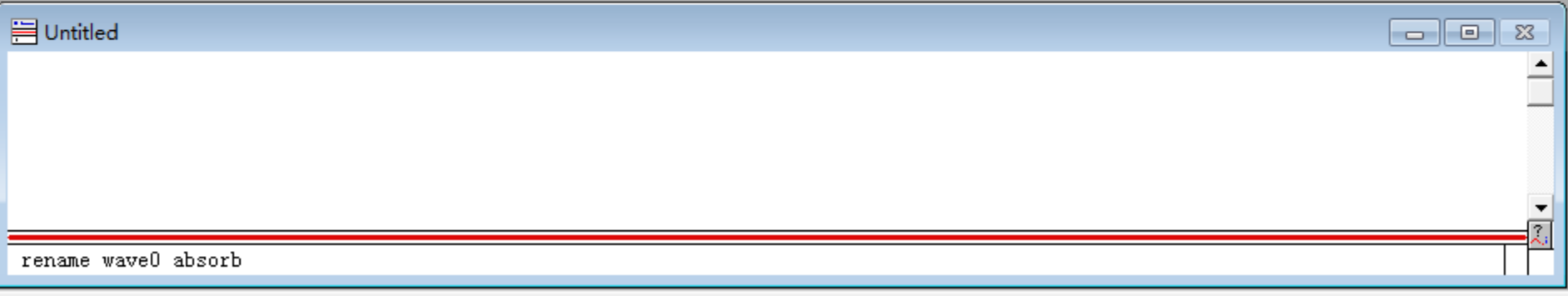

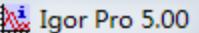

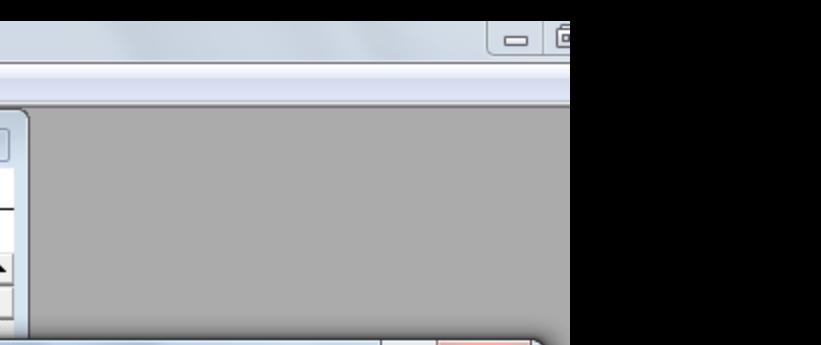

File Edit Data Analysis Macros Windows Table Misc Help

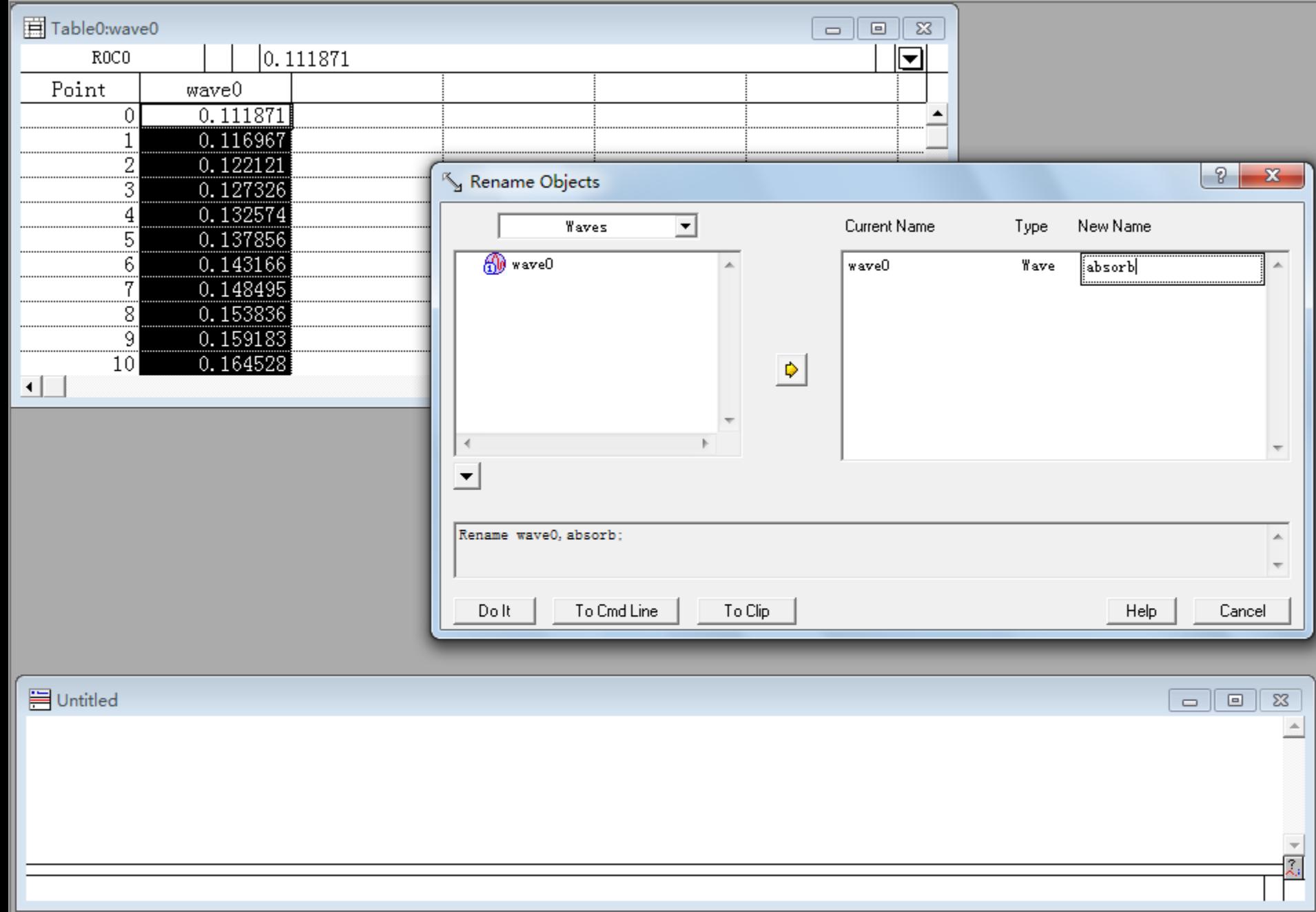

#### Igor Pro 5.00

#### File Edit Data Analysis Macros Windows Table Misc Help

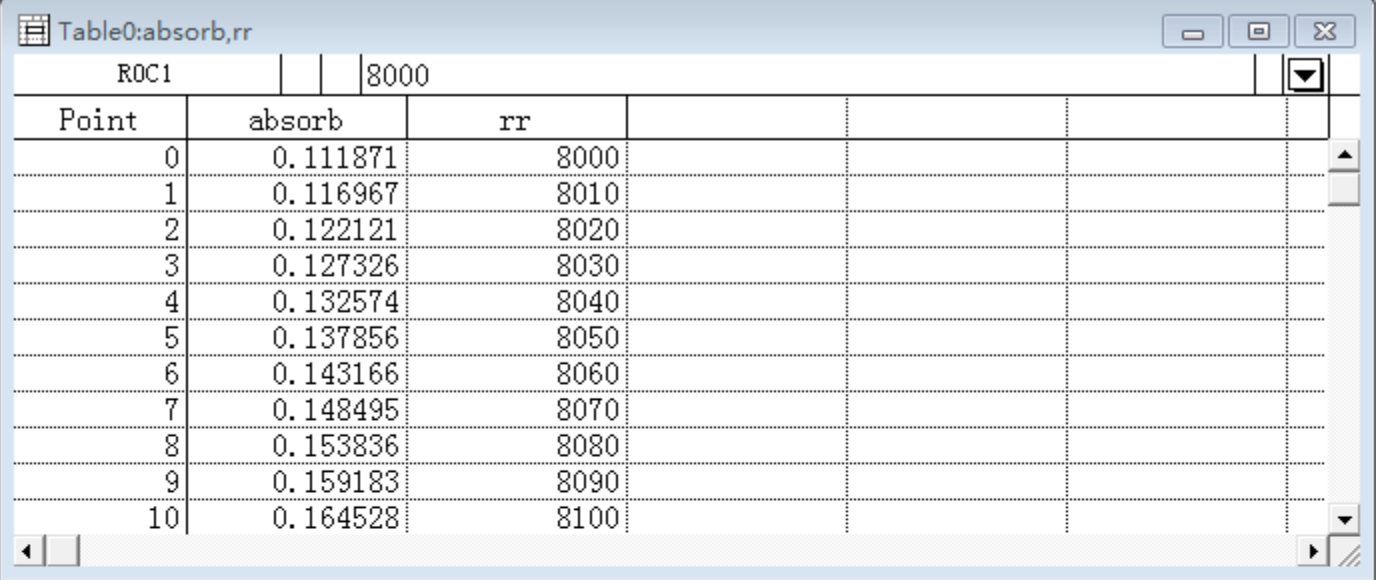

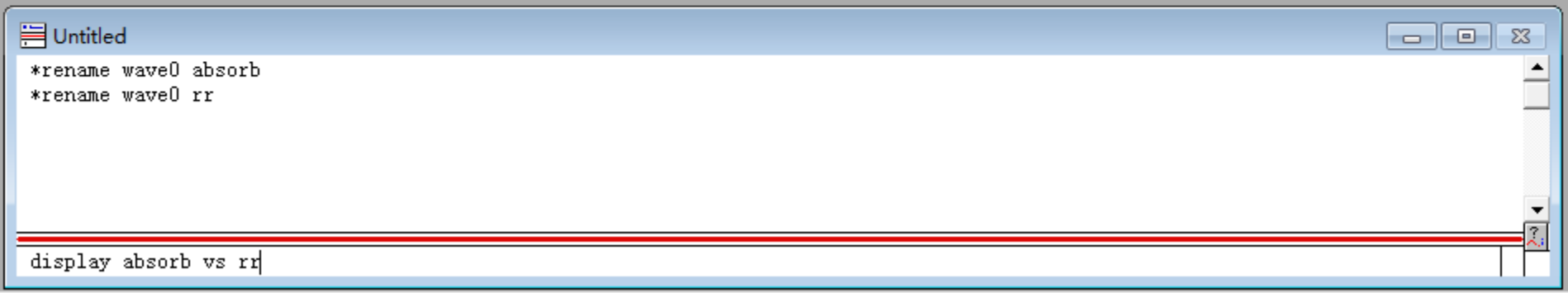

فادا

## Saving Graphs

To close the graph and save it, click on the X in the upper right hand corner

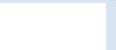

File Edit Data Analysis Macros Windows Graph Misc Help

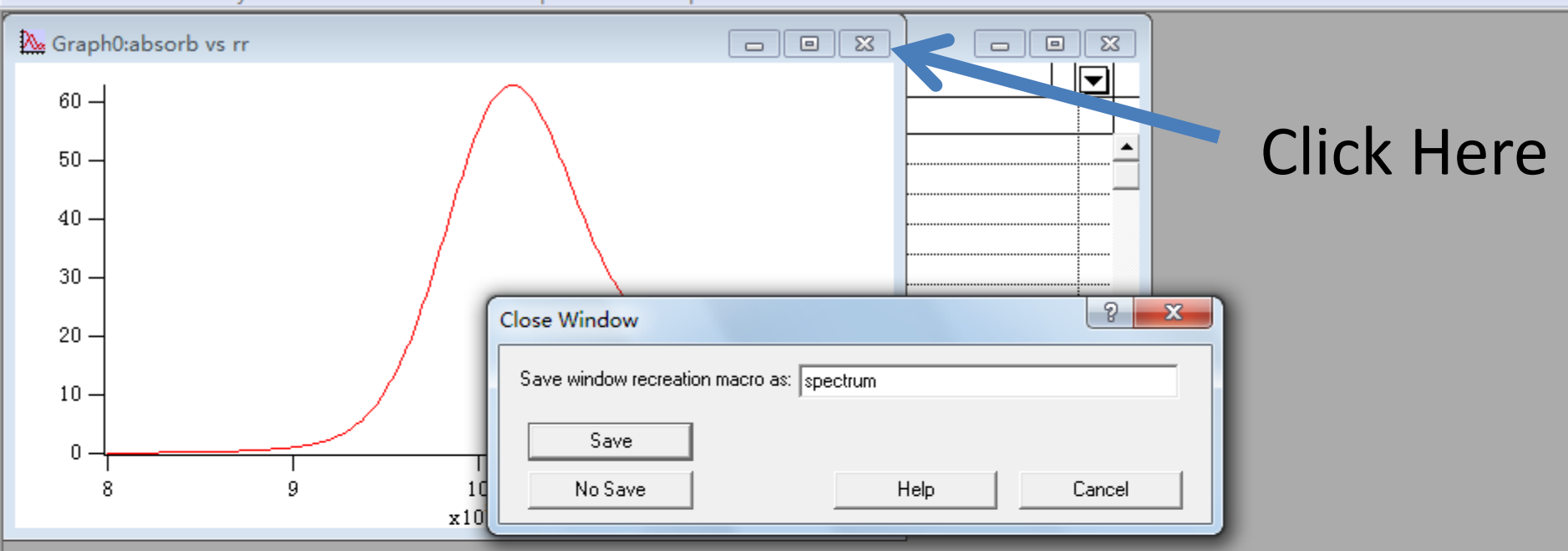

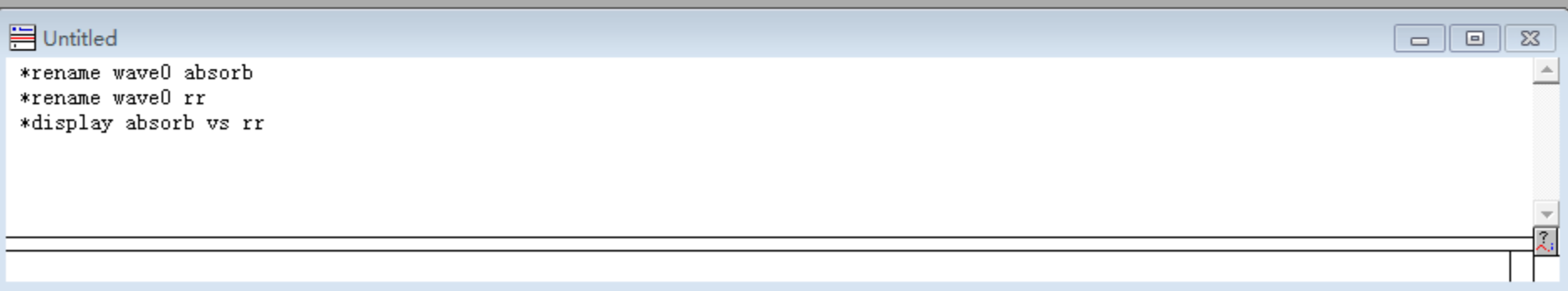

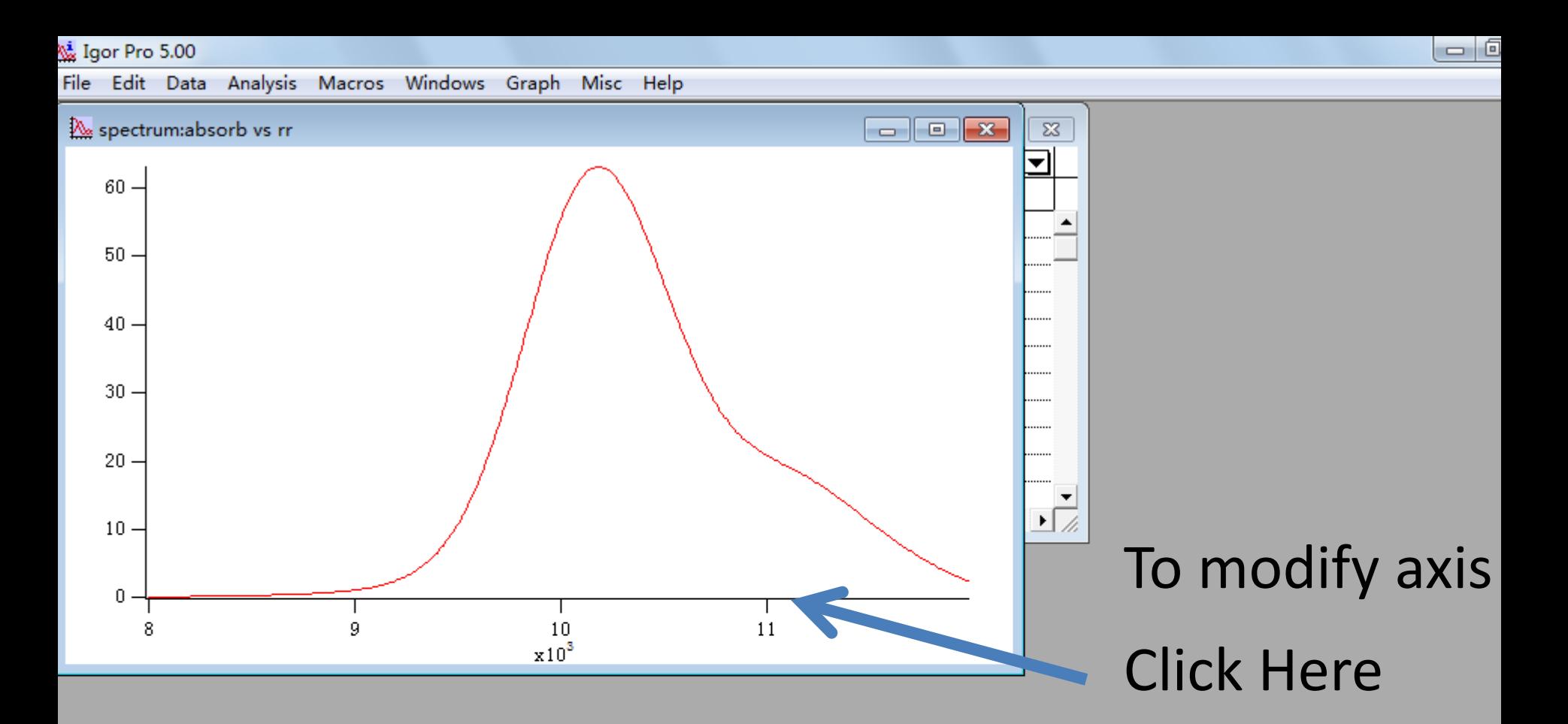

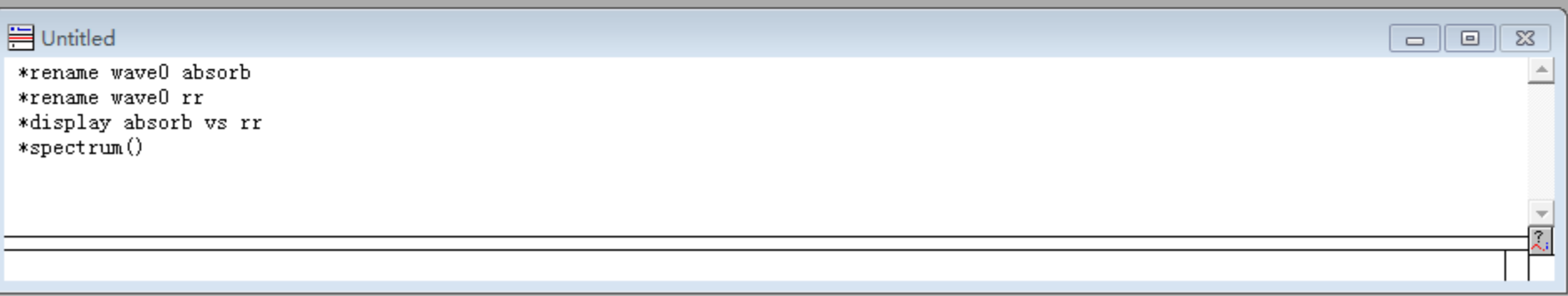

No Igor Pro 5.00

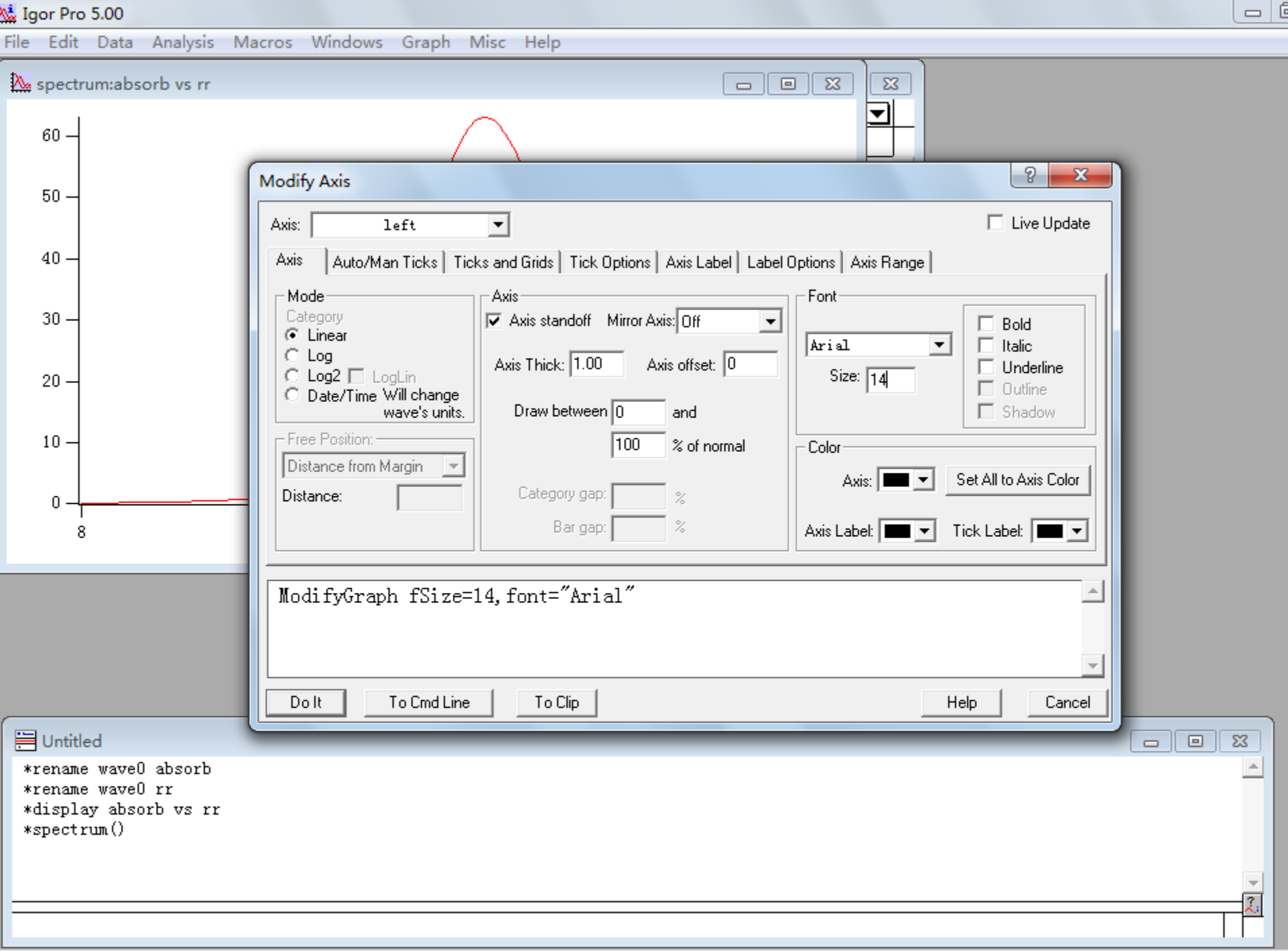

No Igor Pro 5.00

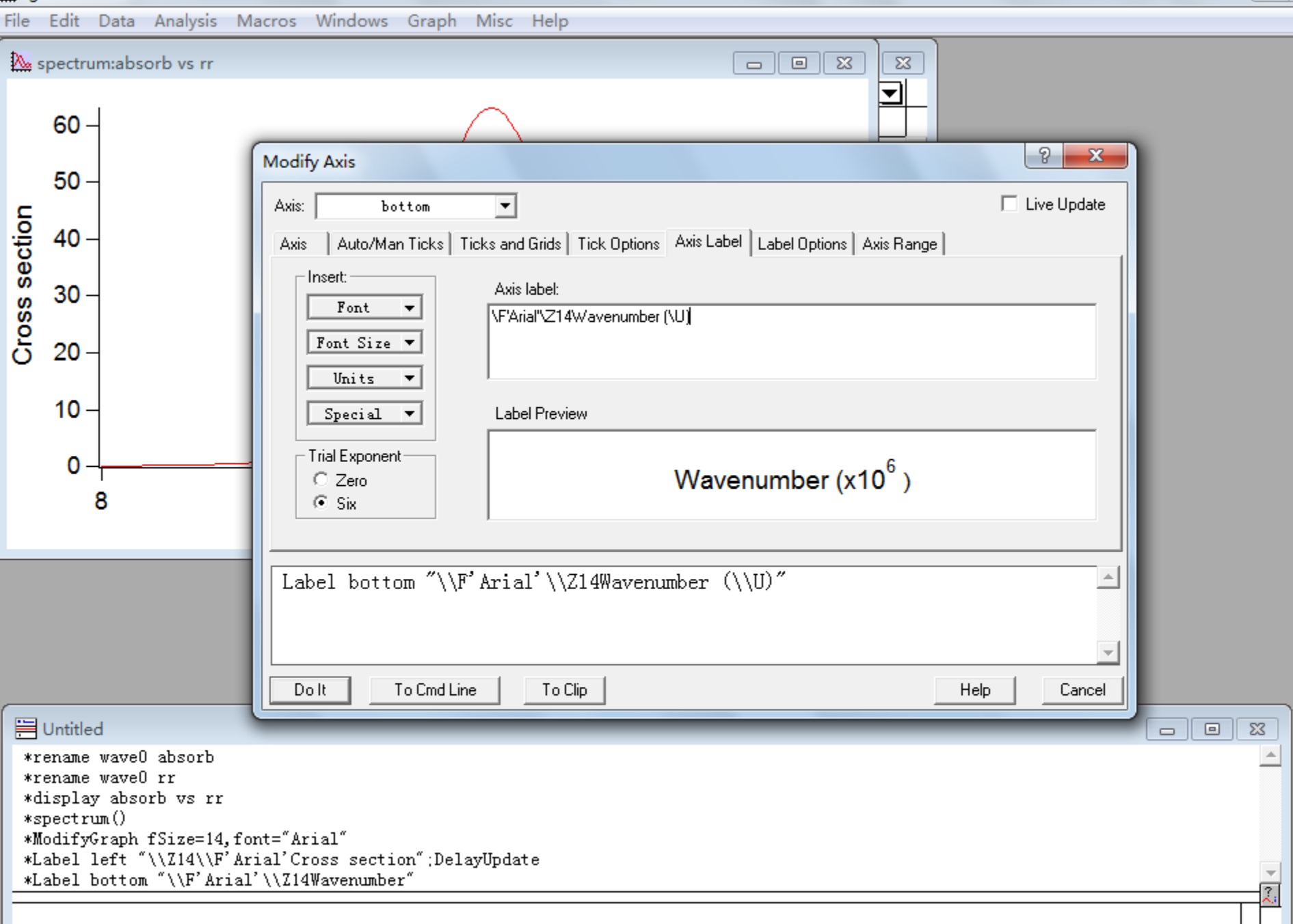

 $=$  $6$ 

# Fitting with Igor

Select Analysis/Curve Fitting Choose a fitting function To use cursor type <Ctrl I> Select [Data Options] to limit the range

#### CO\_PES\_2 - Igor Pro 5.00

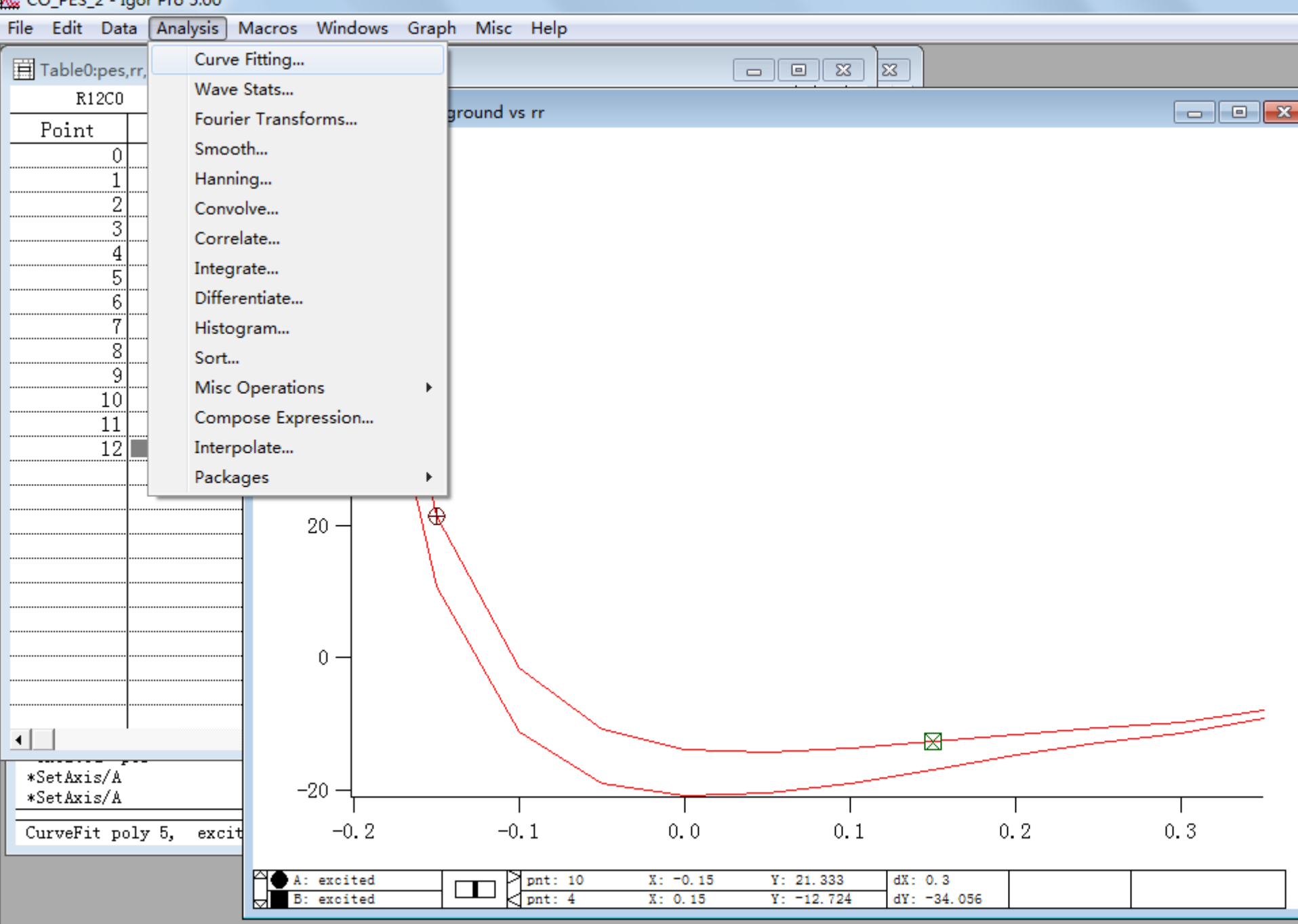

Eite a guyza (wazafara ar XX pair) ta built-in ar usar-dafinad functions

#### CO\_PES\_2 - Igor Pro 5.00

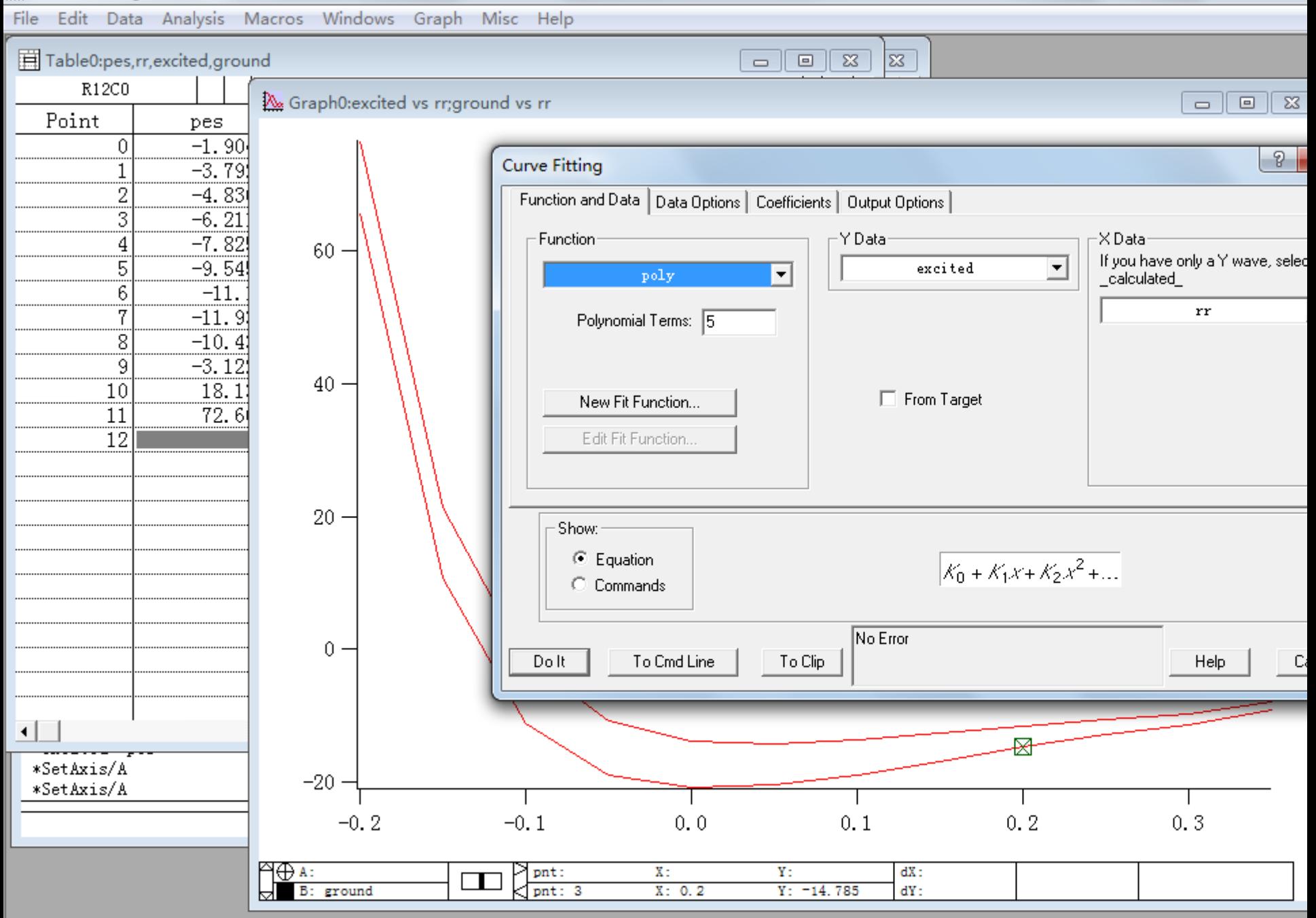

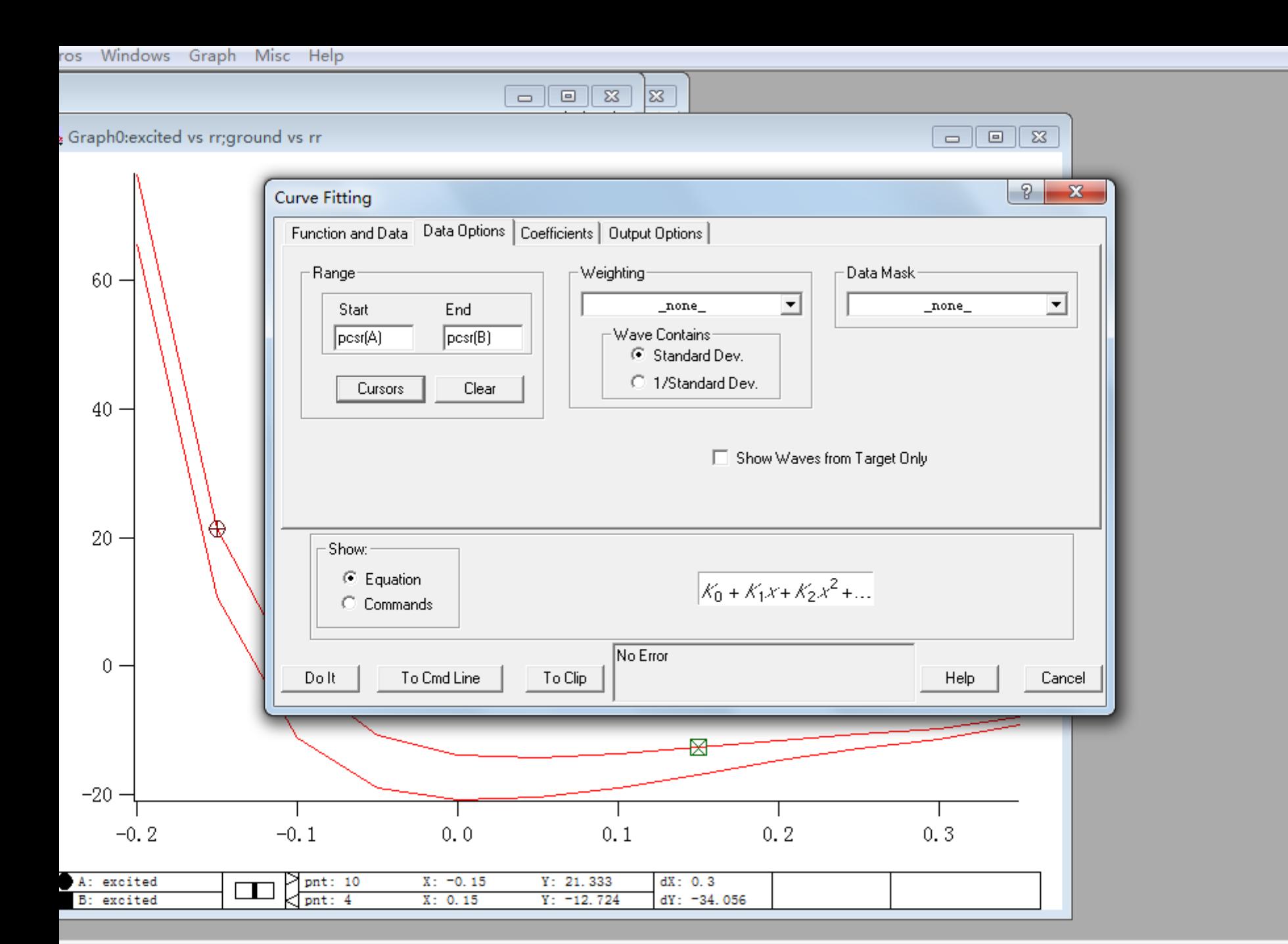

 $\sim$   $\sim$   $\sim$   $\sim$   $\sim$ 

race III

 $\blacksquare$ 

بألفظ ال

 $\mathbb{R}^{2n}$